## **Using Maxient to Report Student Concerns**

Behavioral Intervention Team (BIT)

*"Red Rocks Community College cares about the safety, health, and well-being of its students, faculty, staff and community. The Red Rocks Community College Behavioral Intervention Team (BIT) was established to promote and maintain the safety and well-being of the campus community through positive, proactive, and practical risk assessment and intervention. I encourage you to read all of the information provided on this website to familiarize yourself with when and how to report a concern."*

*Lisa Fowler, Ed.D. Vice President for Student Success Red Rocks Community College*

Reasons for Reporting a Concern

You should refer individuals for whom you have a concern, who are exhibiting behaviors that pose a threat to safety or that cause a significant disruption to the RRCC community. Signs to look for include:

- Self-injurious behavior
- Suicide ideation or attempt
- Danger or threat to others (violence, threats or implied threats of violence and intimidation)
- Possession of a weapon
- Inability of an individual to take care of themselves (concern for mental health or substance abuse issues).
- Erratic behavior that is disruptive to the normal proceedings of the College community.

If you are making a referral directly to the campus Behavioral Health Counselor, you may also submit a "Report of Concern"

If you believe your referral requires more immediate attention, please cal[l Dr. Lisa Fowler,](mailto:lisa.fowler@rrcc.edu) Vice President of Student Success, at 303.914.6388.

*NOTE: In cases where a student's behavior poses an imminent threat to you or another, contact 911 or RRCC Campus Police at 303.914.6394.*

You can also use this to report academic violations, even when the consequences have been meted out through grading. That way we can keep a record of, and address, those guilty of repeated violations.

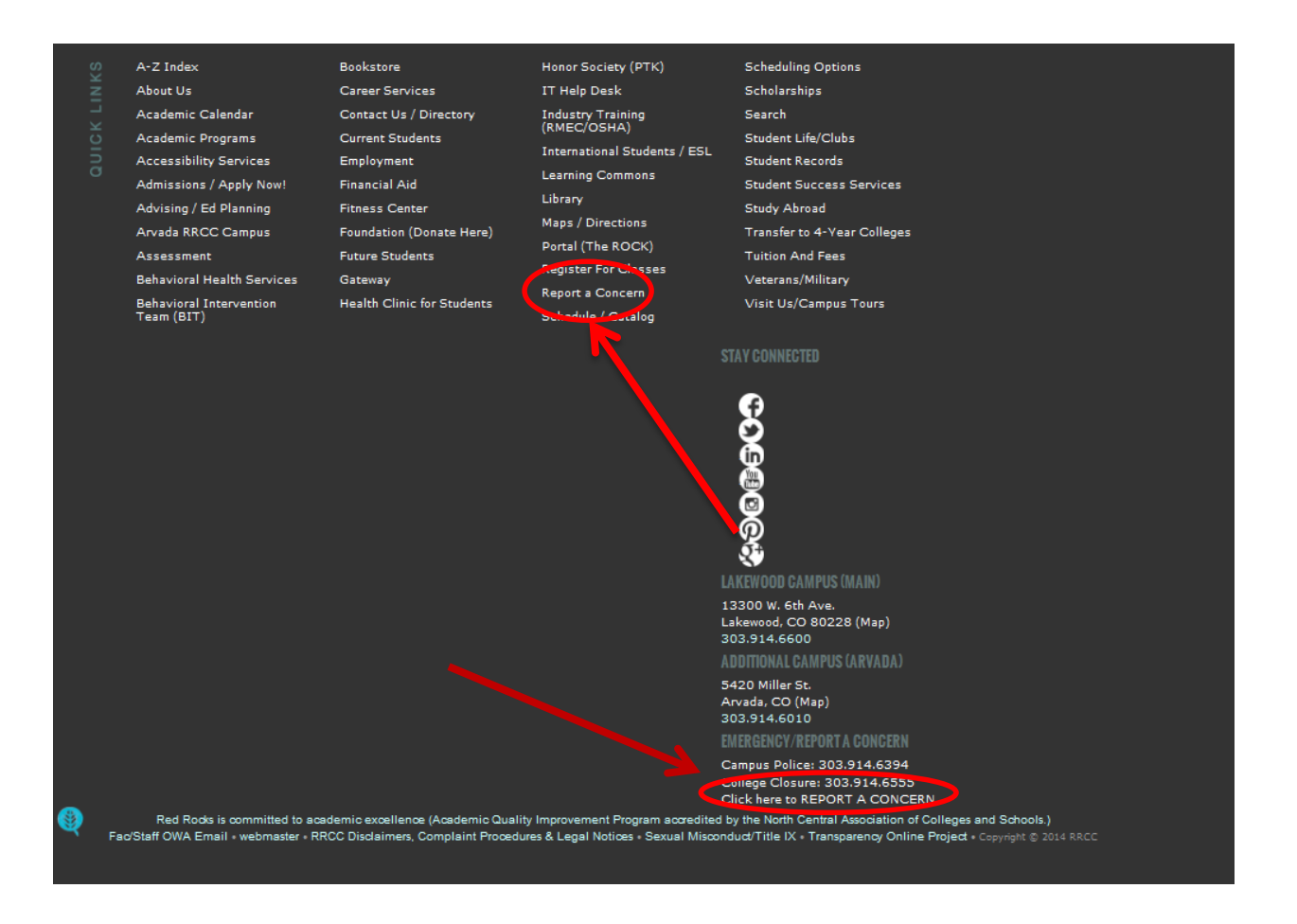

1. Go t[o http://rrcc.edu,](http://rrcc.edu/) and scroll to the bottom of the page. There, you will find two links to click to report a concern. You may click either one.

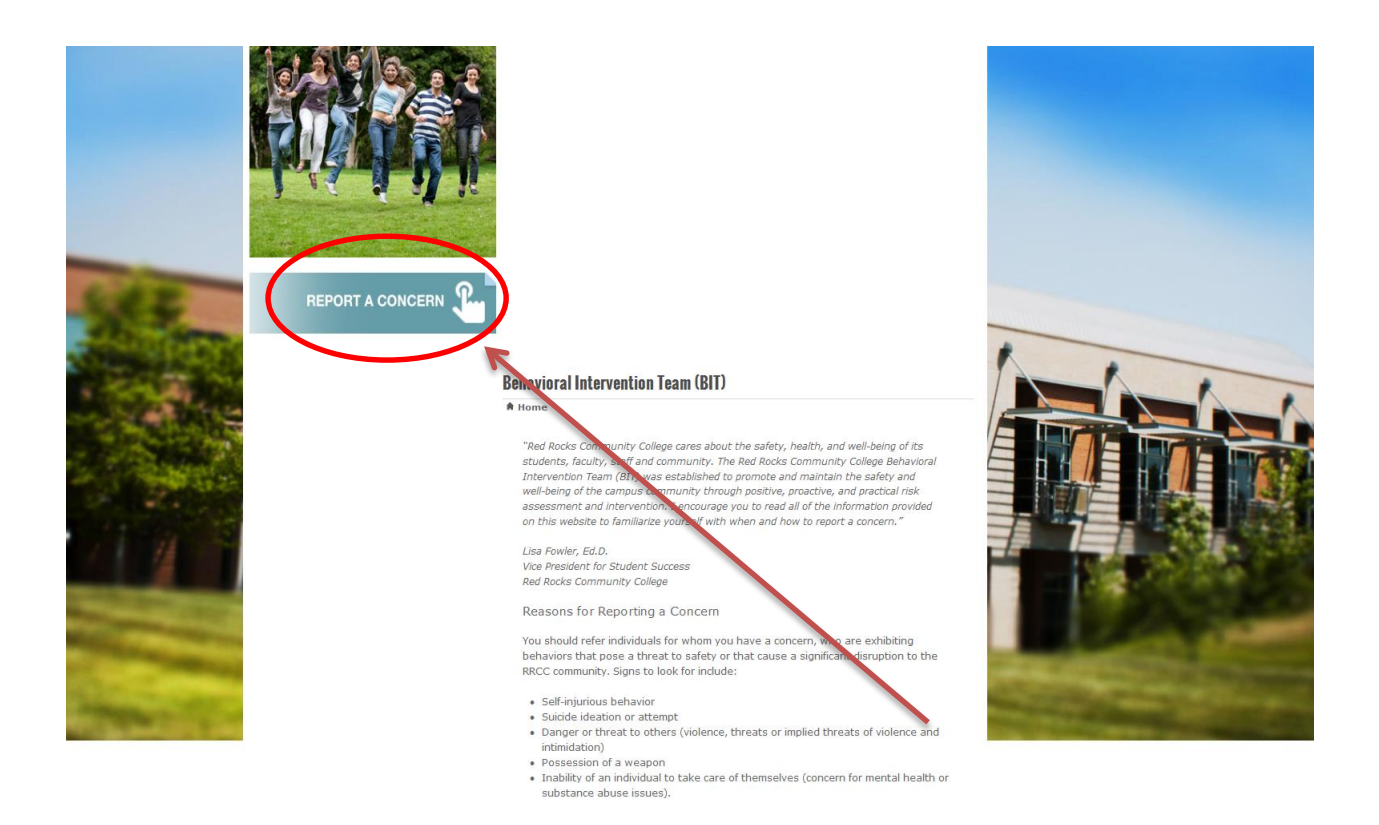

2. You will be directed to a helpful information page. When you are ready to file, scroll down the page, and click the "REPORT A CONCERN" button.

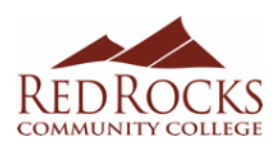

## **REPORT A CONCERN FORM**

Red Rocks Community College cares about the safety, health and well-being of its students, faculty, staff and community.<br>Complete this form in its entirety so that timely and appropriate action can be taken.

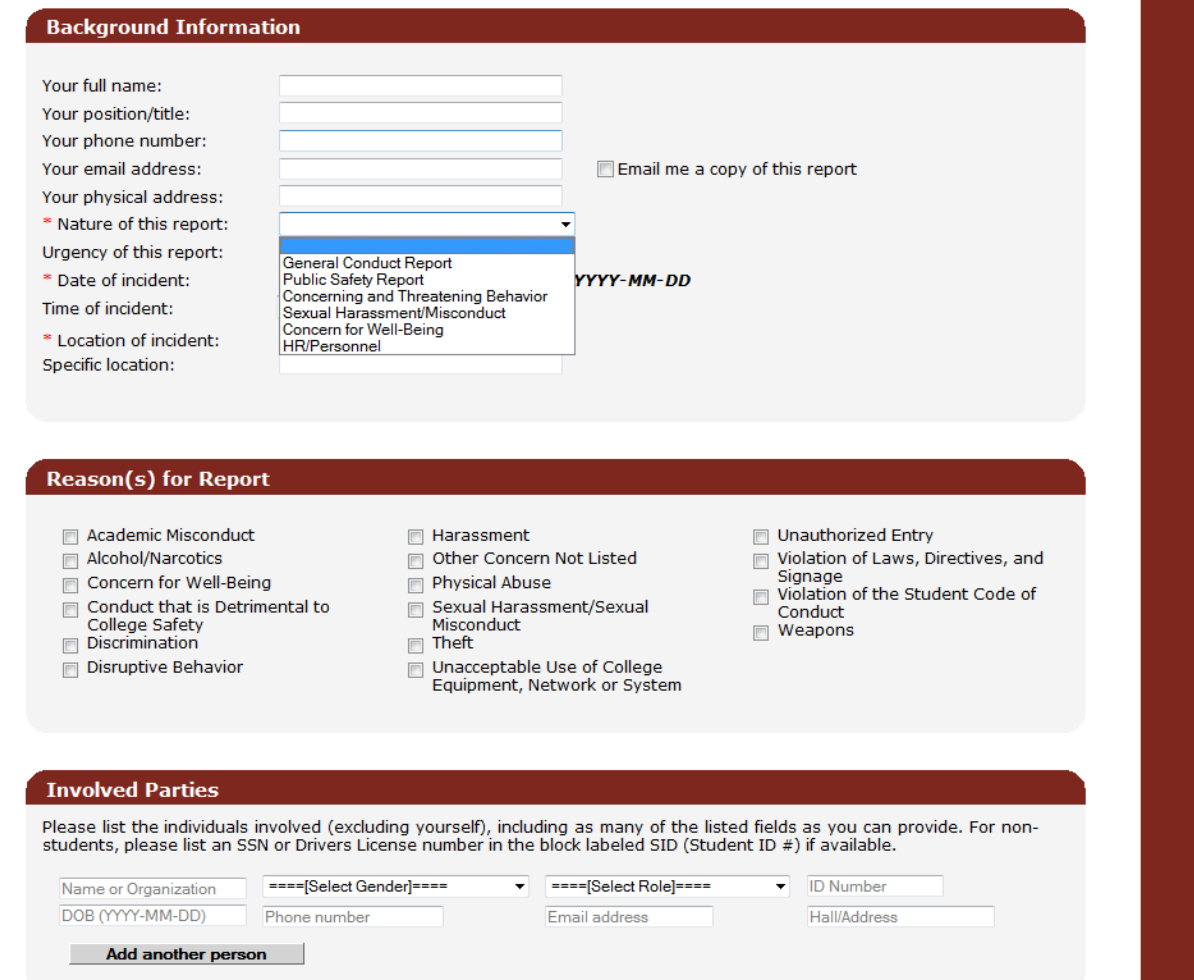

3. At that point, you will be directed to a form. In that form, fill out all of the information to the best of your ability and recollection. Notice that you can have a copy of the form e-mailed to you, which is a good idea. Also, looking at the drop down menu for "Nature of this Report" and the section entitled "Reasons for Report," you can see that this report covers a large variety of concerns. For example for plagiarism, the nature would be "General Conduct Report," and the Reason would be "Violation of the Student Code of Conduct."

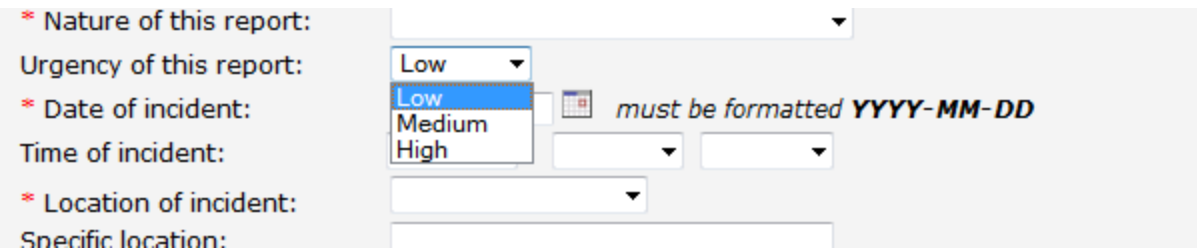

In addition, you can indicate how serious the report is.

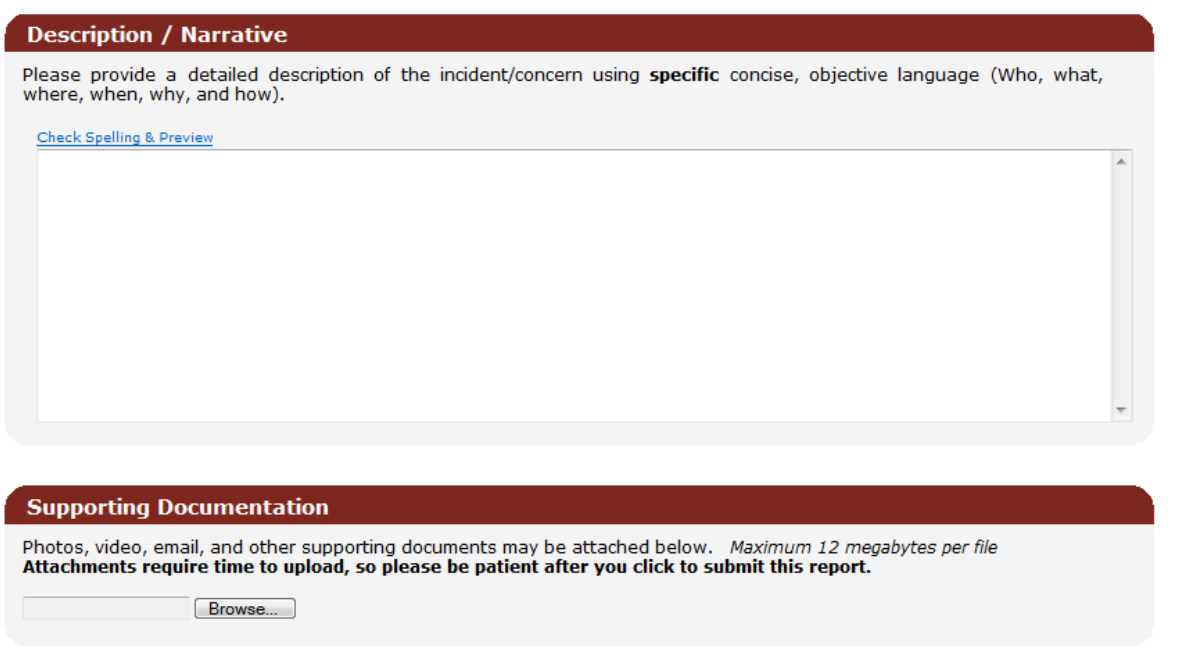

In the narrative, focus on describing the behavior rather than your conclusions about someone's state of mind or thoughts or your personal judgments regarding the situation. Also, remember to attach any supporting documents, such as papers, copies of web sites, or e-mails that may be relevant to the case.

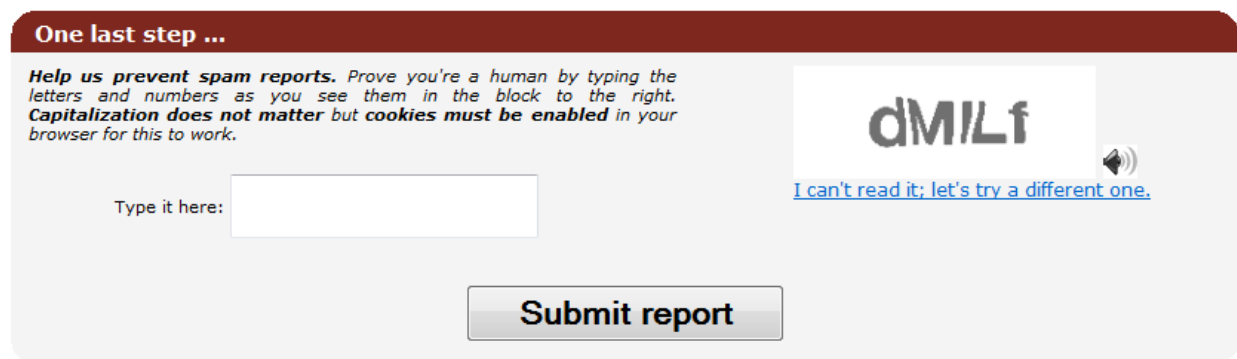

Make sure you fill in the code at the bottom and submit the form. Once you submit the form, it will go to the **Behavioral Intervention Team** for follow-up.